# 高雄市高英高級工商職業學校 Kao Ying Industrial Commercial Vocational High School

PM2.5 監測器

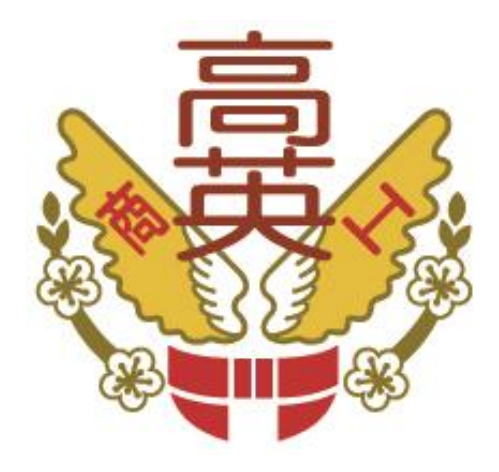

## 高英工商

科別班級: 資 訊 科 三年二班 學生姓名: 郭宗佑 楊紹群 林忠翔 何沛宸

指導老師: 蔡 忠 憲 老師

中 華 民 國 110 年 05 月

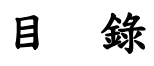

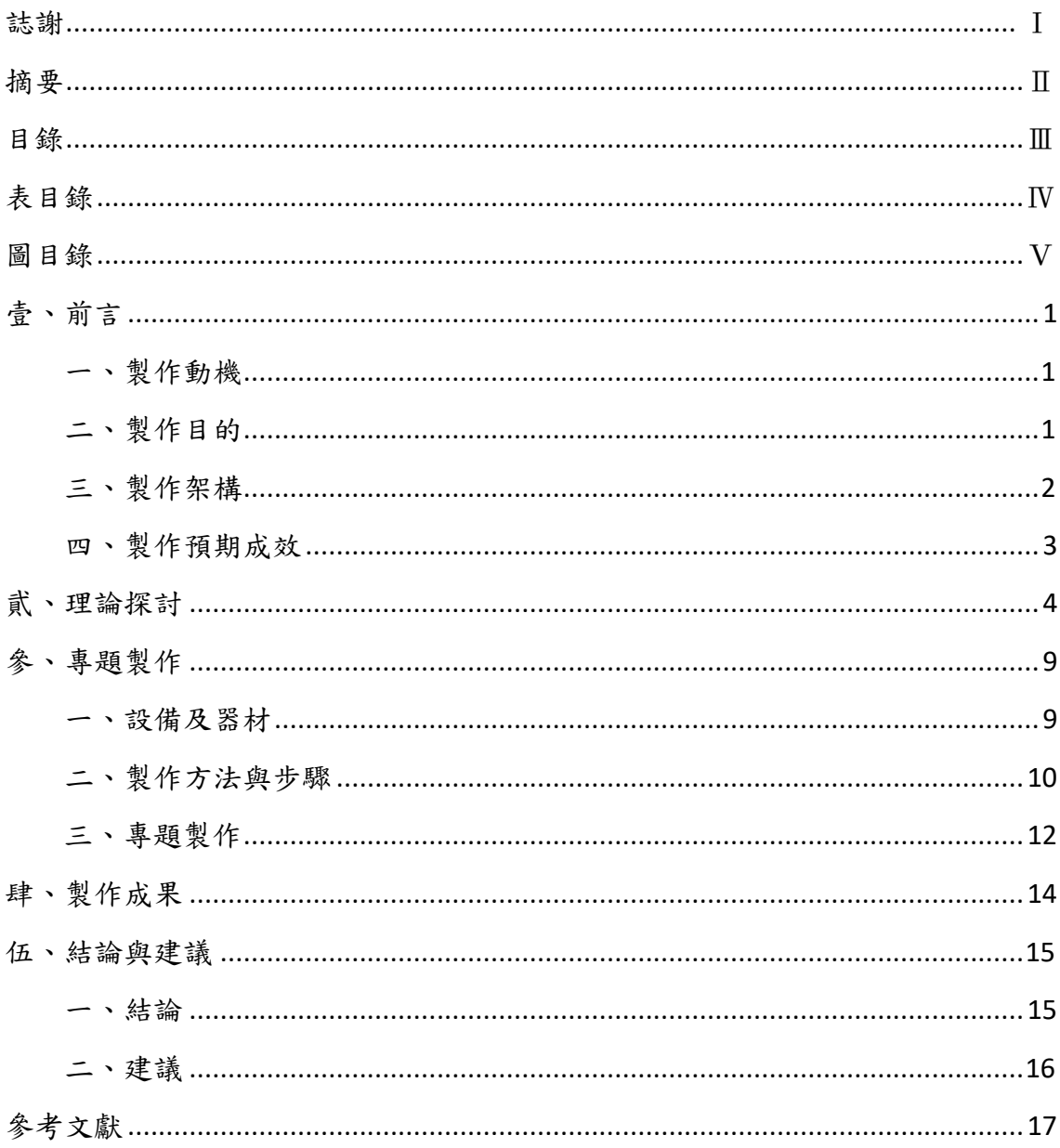

# 表目錄

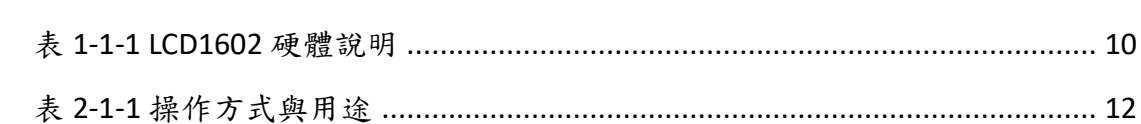

## 圖目錄

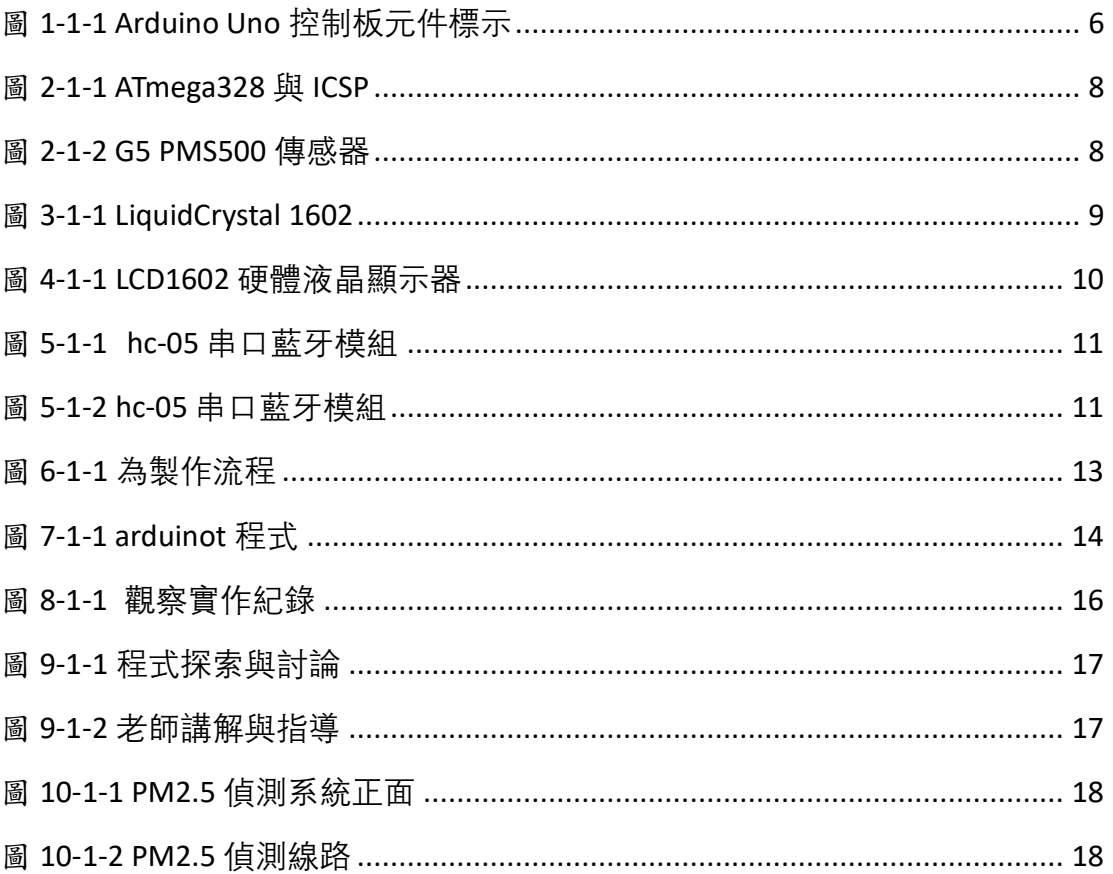

壹、創意動機及目的

一、創意動機:

因為台灣的工業區相當發達,因此在平日下午的區段時間排放的廢氣量 特別的大,在這空氣汙染相當嚴重的環境,許多人也會開始擔心空氣中的懸浮 粒子對自己身體造成的傷害,因此也有許多網站和各個場所都有檢測器,但都 只能作到部分地方的數值分析,而我們這次的作品將搭配藍芽,製作一個簡易 方便攜帶隨時都能檢測的感測器,透過手機的藍芽連接,不管在任何地方都能 清楚的知道空氣品質。

- 二、創意目的:
	- (一)檢測空氣中的懸浮粒子。
	- (二)分析檢測的數值。
	- (三)分析室內和室外的 PM2.5 濃度變化和關連性。

### 貳、作品特色與創意特質

- 一、作品特色:
	- (一)輕便簡潔方便攜帶。
	- (二)外觀透明且拆裝容易。
	- (三)檢測相當簡易,單側螢幕方便觀察。

#### 二、創意特質:

- (一)採用 Arduino 作晶片的控制,以質量慣性法所設計的分析 儀器,可以用來測量空氣中。
- (二)利用 lcd 連接 arduino 作控制顯示檢測出來的數值。
- (三)加入藍芽連接監測系統作手機控制,在手機螢幕上也能隨 時看到檢測的數值。

參、創意發想與設計過程

一、創意理念

 由於空汙對地球和我們日常生活造成的傷害和困擾,許多人也對這件事越來 越重視,PM2.5 對身體上造成的嚴重性,也讓大家越來越不敢出門,對於這種看 不到也摸不著的傷害,才是人們最害怕的恐懼,即使現在部分店家和網路都能 見測出今日空氣汙染的程度,但也只能檢測部分的數值,考量到對現代人的方 便性及簡易的操作,加上對於可觀性和人的惰性我們也搭配手機藍芽作連接, 就能清楚在手機上隨時感測知道多少的懸浮粒子和空汙嚴重的程度。

設計相關原理

一、 arduino 原理介紹

Arduino 是一[個開源](https://zh.wikipedia.org/wiki/%E5%BC%80%E6%BA%90)[嵌入式硬](https://zh.wikipedia.org/wiki/%E5%B5%8C%E5%85%A5%E5%BC%8F%E7%B3%BB%E7%BB%9F)體平台,用來供使用者製作可互動式的嵌 入式專案, Arduino Uno 的運作直流電壓為 5V, 以正確方式提供電源,不 只是為了讓控制板正常運作,也為了避免損壞控制板。

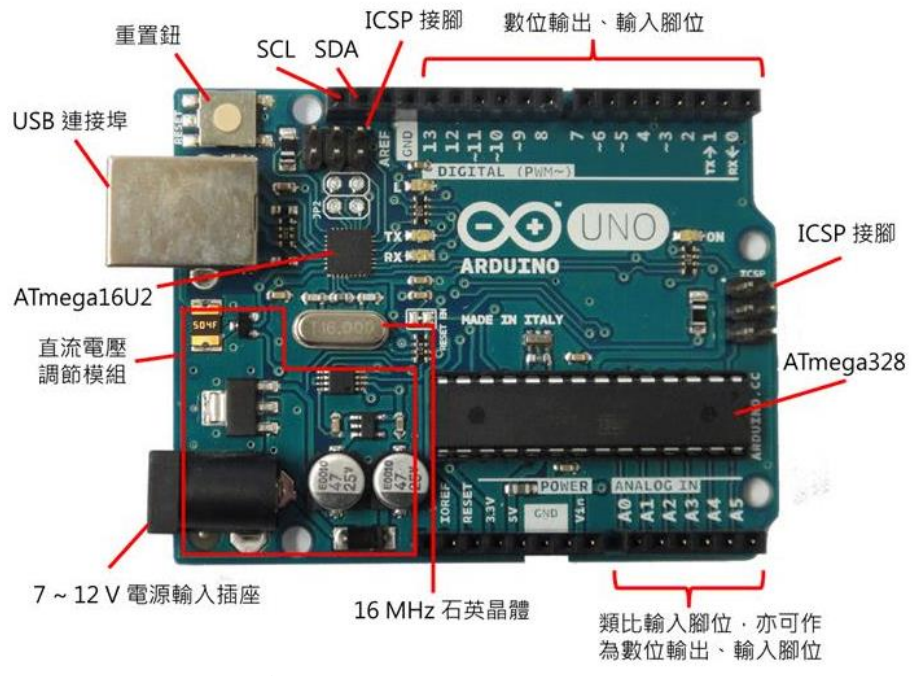

圖 1-1-1 為 Arduino Uno 控制板元件標示

二、arduino 的特色

1. 數位輸出、輸入腳位

顧名思義,這些腳位可輸出高雷位 5V 與低雷位 0V 的數位訊號, 也可接 受數位訊號,腳位編號為 0 到 13,不過通常會寫為 D0 到 D13 表示為數位 腳位 (D 代表 Digital)。圖 1.11 中可以看到,D3、D5、D6、D9、D10、D11 的數字編號旁,還有個波浪符號(~),這表示這些腳位可以用數位訊號來 模擬出類比訊號,使用的方式是 PWM(Pulse Width Modulation),PWM 在 之後的實作中會再加以說明。

2. 類比輸入腳位

 有 A0 至 A5 六個腳位,可用來接受類比電壓輸入,但不能輸出類比電壓, 如前所述,類比電壓必須透過數位腳位 D3、D5、D6、D9、D10、D11,以 PWM 模擬。

控制板上 ATmega328 預設會將 0V 到 5V 轉換為 0 至 1023 的數值。對於輸出 電壓為其他範圍的電路模組,可以透過 AREF 與 analogReference 函式,來 提供參考電壓,例如對於輸出為 0V 到 3.3V 的電路模組,可以將 0V 至 3.3V 對應至 0 至 1023 的數值,獲得更高的解析度。

實際上, A0 至 A5 也可作為數位輸出、輸入腳位使用, 此時 A0 至 A5 分別 可視為 D14 至 D19。

3. 重置紐與 RESET

控制板左上方有個重置鈕,按下重置鈕會使得控制板重新執行使用者燒 錄之程式,控制板下方有個 RESET 腳位,當它處於低電位時,也會有相同 的重置效果。

4. 其他腳位與元件

控制板右方有個顯而易見的晶片,那就是控制板的大腦 ATmega328,採 雙列直插封裝 (Dual in-line package),又稱 DIP 封裝,市面上有單獨銷 售 ATmega328,如果控制板上的 ATmega328 損壞,可以使用小的一字起子 或尖嘴鉗將之撬起,用新的 ATmega328 取代。

# SCK MISO MOSI  $(D12)$  MISO  $\bullet$  VTG SCK OO **MOSI (D11)**  $(D13)$ **RST** GND **ITALY** ATmega328

圖 1-1-2 為 ATmega328 與 ICSP

二、 PMS5003 G5 PM2.5 偵測模組

1. 運作原理

 攀藤 G5 PMS5003 傳感器採用激光散射原理。即令激光照射在空氣中 的懸浮顆粒物上產生散射,同時在某一特定角度收集散射光,得到散射光 強隨時間變化的曲線。進而微處理器利用基於米氏(MIE)理論的算法, 得出顆 粒物的等效粒徑及單位體積內不同粒徑的顆粒物數量。

圖 2-1-2 為 G5 PMS5003 傳感器

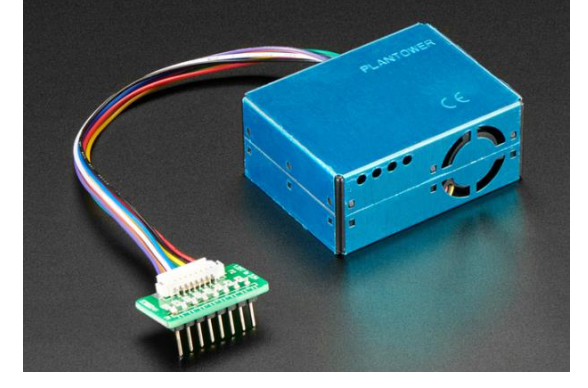

三、 LCD 液晶顯示器

#### 1. LiquidCrystal 1602 介紹

 一般的互動式產品設計通常具備一個資訊顯示裝置,在 Arduino 的 領域經常會使用便宜又大碗的 LCD1602 的液晶顯示器。LCD1602 顧名思

義就是一種小型的液晶顯示器,可以顯示單一列16個字元的長度,一 次可以顯示兩列。這種裝置經常在 DVD 播放機、機上盒、電腦機殼與磁 碟陣列控制器使用。

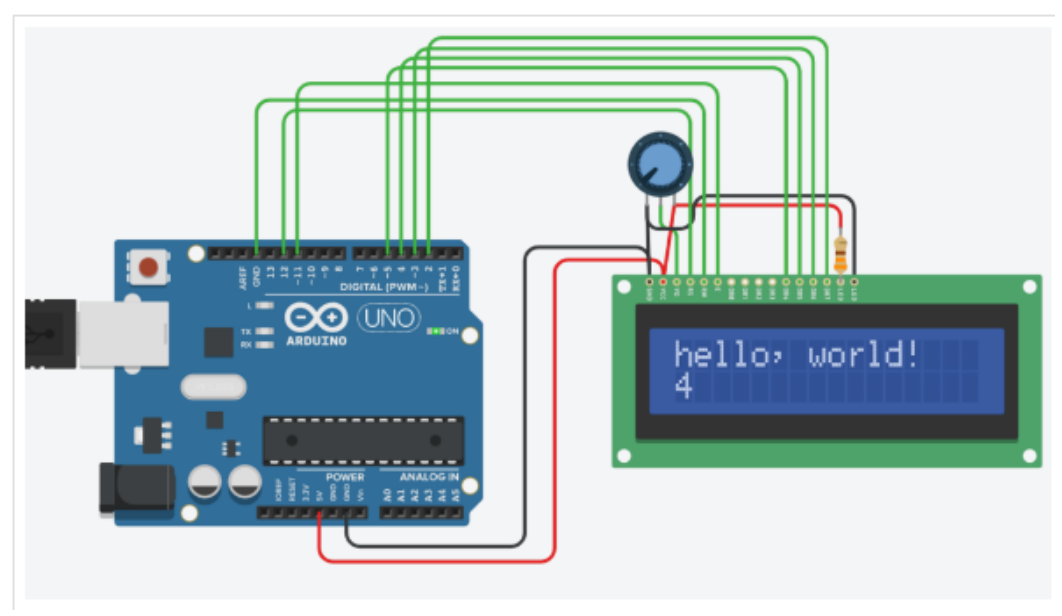

圖 3-1-1 為 LiquidCrystal 1602

2. LCD1602 硬體

.

傳統的 LCD1602 液晶顯示器是具備 4bit / 8bit 資訊傳輸的方式, 因此配置有16個針腳,這些針腳可分為以下類別:

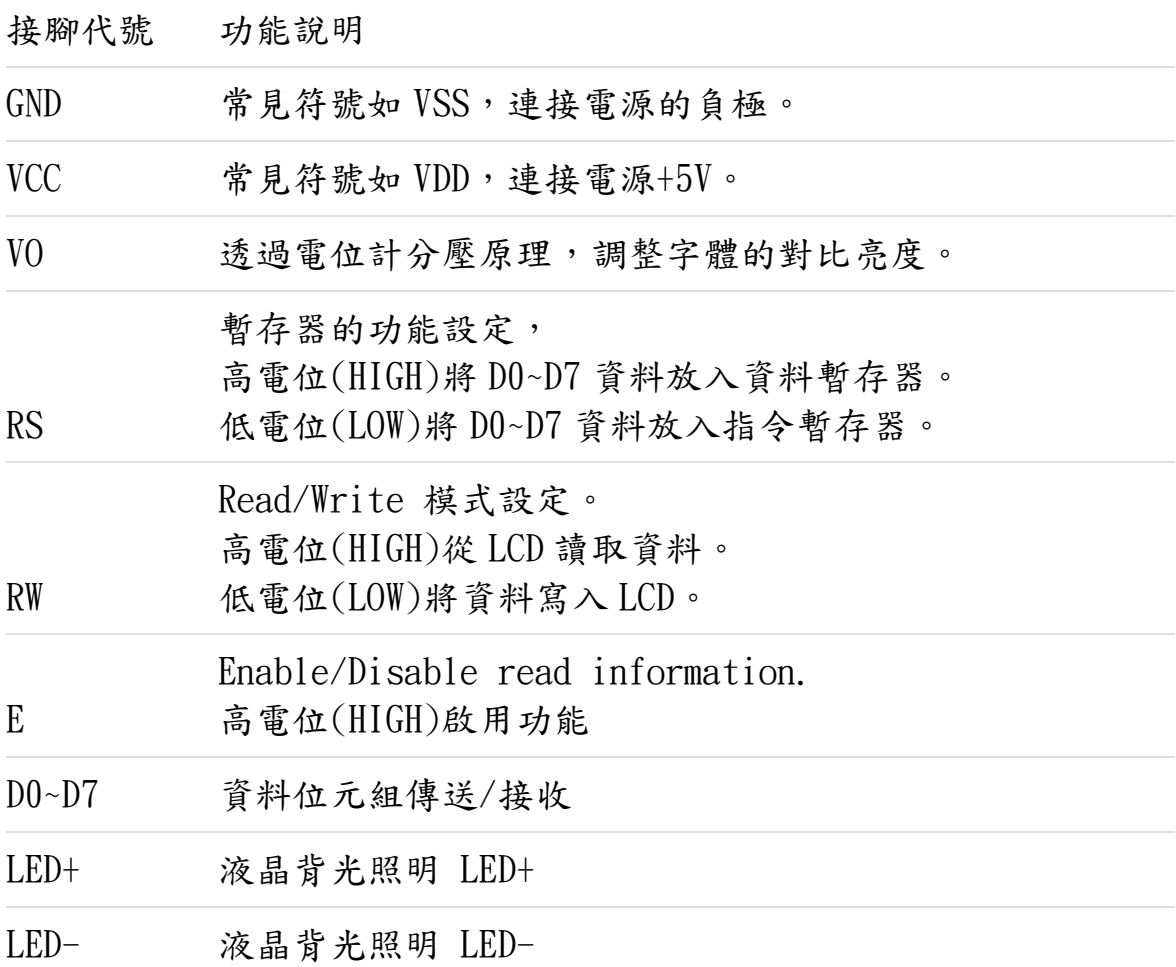

表 1-1-1 為 LCD1602 硬體說明

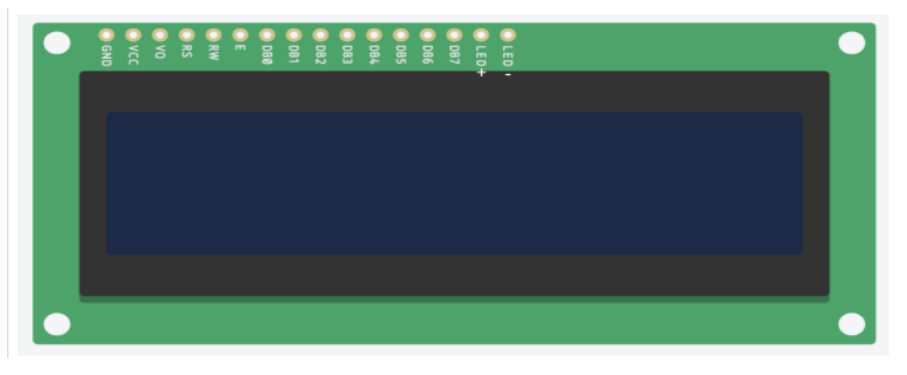

圖 4-1-1 為 LCD1602 硬體液晶顯示器 1. hc-05 介紹

 HC-05 串口藍牙模組(帶底板) 主機/從機可設定/ 帶底板,附 Arduino 範例 藍牙透傳模組可以讓你原來使用串口的設備擺脫線纜 的束縛在 10 米範圍內實現無線串口通信。 使用該模組無需瞭解複雜 的藍牙底層協定,只要簡單的幾個步驟即可享受到無線通訊的便捷。

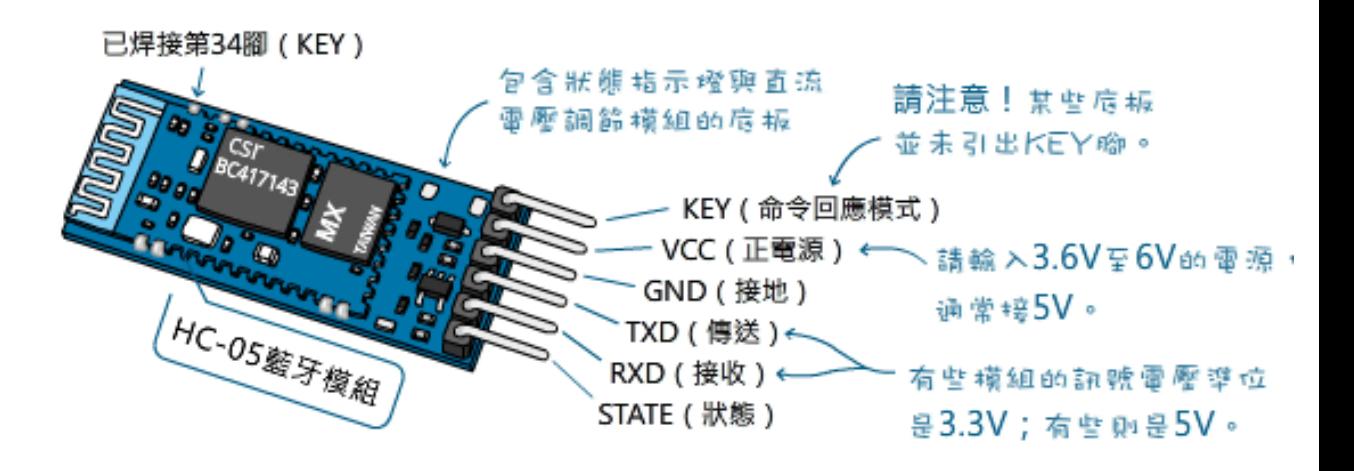

圖 5-1-1 為 HC-05 串口藍牙模組

2. 原理動作

讓 HC-05 與另一個藍牙模組在通電時自動配對 藍牙模組有「主控端」和「從端」兩種模式,在配對時,一定是由「主 控端」主導,探索其他「從端」並與之配對連線;從端無法彼此互 連。 HC-05 模組可以透過 AT 命令,設定成「主控端(Master)」或「從 端(Slave)」;HC-06 模組只能當「從端」。

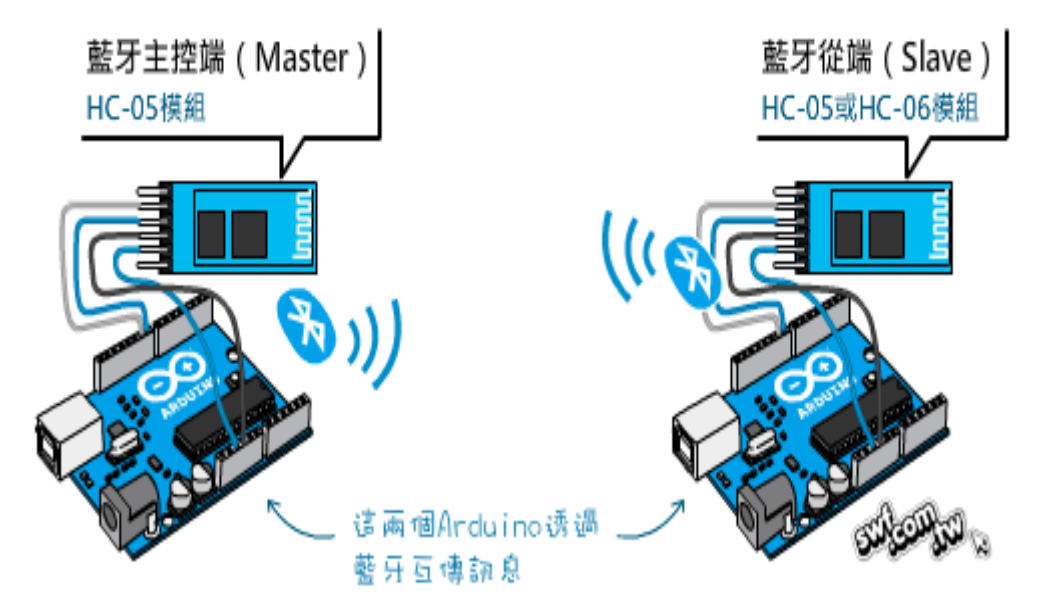

圖 5-1-2 為 HC-05 串口藍牙模組

## 伍、作品功用與操作方式

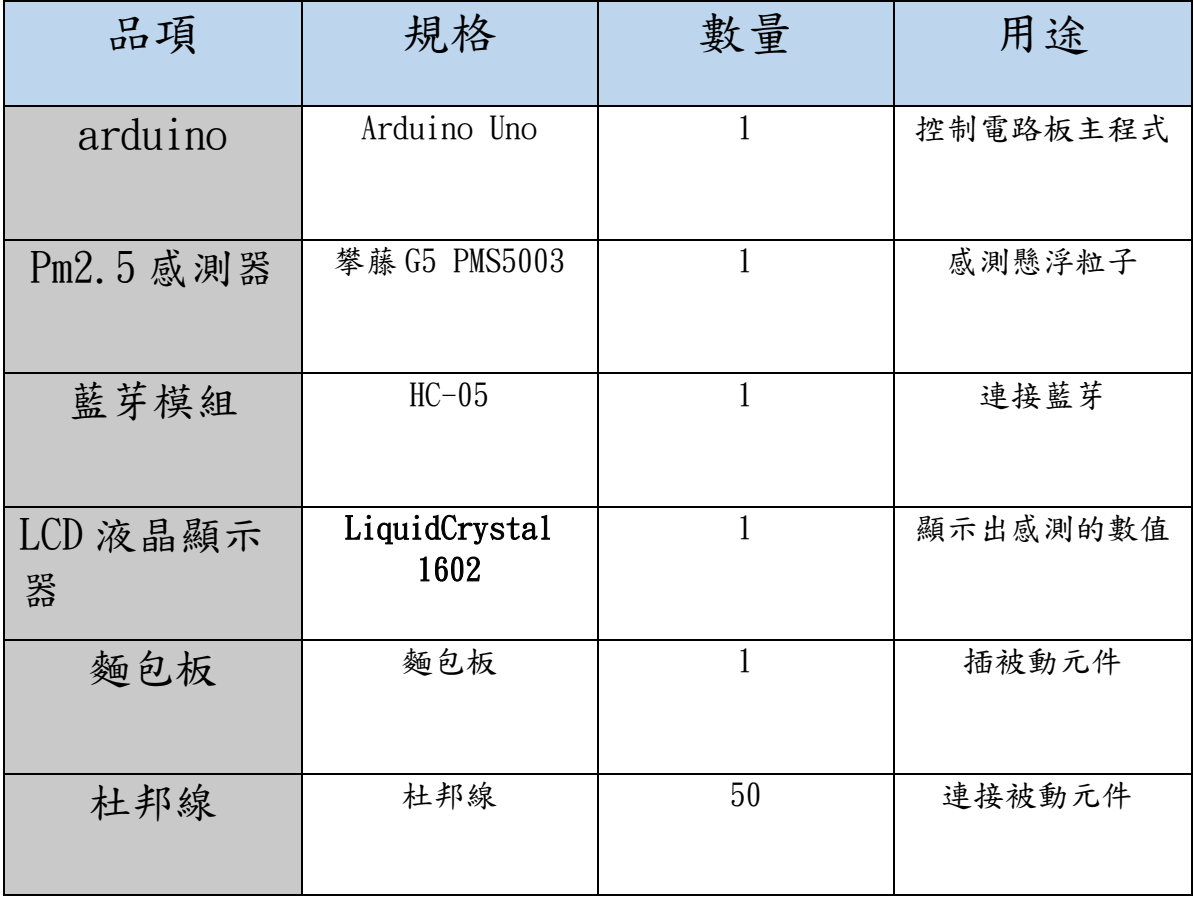

表 2-1-1 操作方式與用途

2.專題製作流程圖

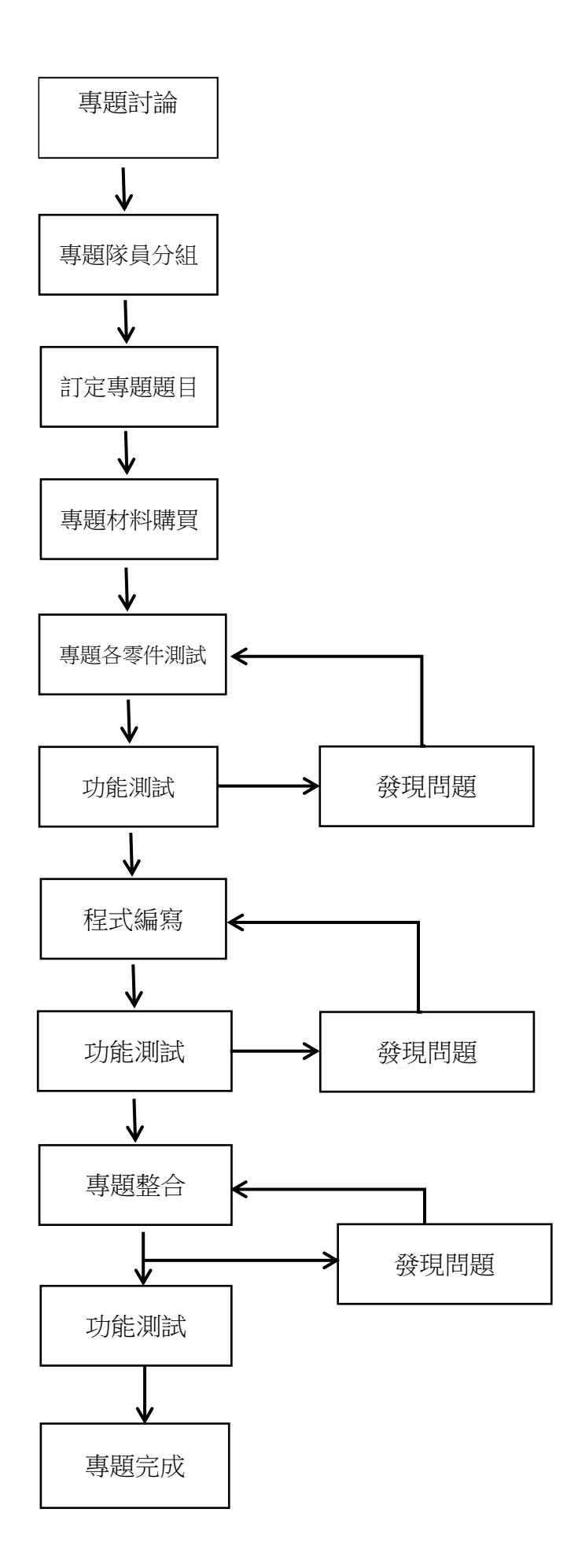

圖 6-1-1 為製作流程

## 陸、製作歷程說明(請附圖或照片說明)

1. arduinot 程式

![](_page_13_Picture_92.jpeg)

//這行是 NodeOLED 用的 //U8G2\_SSD1306\_128X64\_NONAME\_1\_SW\_I2C u8g2(U8G2\_R0, /\* clock=\*/ D2, /\* data=\*/ D1, /\* reset=\*/ U8X8\_PIN\_NONE);

U8G2 SSD1306 128X64 NONAME 1 HW I2C u8g2(U8G2 R0, /\* reset=\*/ U8X8 PIN NONE); //Arduino Uno+0.96 吋 OLED 用這行

//U8G2\_SH1106\_128X64\_NONAME\_1\_HW\_I2C u8g2(U8G2\_R0, /\* reset=\*/ U8X8\_PIN\_NONE); // 如果用 1.3 吋 OLED 用這行

### //OLED 上方標題,用圖形表現

```
static const unsigned char PROGMEM title[256] = \frac{1}{2} 0X20,0X01,0X80,0X00,0X10,0X00, \frac{*}{2}0XFF,0XFF,0XFF,0XFF,0XFF,0XFF,0XFF,0XFF,0XFF,0XFF,0XFF,0XFF,0XFF,0XFF,0XFF,0XFF,
0XFF,0XFF,0XFF,0XFF,0XFF,0XFF,0XFF,0X03,0XF3,0XCF,0XEF,0XFF,0X1F,0XFF,0XFD,0XFE,
0XFF,0XFF,0XFF,0XFF,0XFF,0XFF,0XFF,0XC9,0XF3,0XCF,0X00,0XFE,0XC1,0XFF,0X7C,0XFE,
0X0F,0X78,0X38,0X3E,0XF8,0X3F,0XE0,0X01,0X03,0X4F,0X00,0X1E,0XF0,0XFF,0X02,0XE0,
0X8F,0X71,0X38,0X9E,0XF1,0X3F,0XE0,0X39,0XF9,0X03,0XD6,0XDE,0XF1,0X7F,0X3B,0XFB,
0X8F,0X63,0X18,0XDE,0XE3,0X3F,0XFF,0X39,0XFD,0XCF,0XD3,0XFF,0X9C,0X3F,0X98,0XFB,
0X8F,0X63,0X18,0XDE,0XF3,0X7F,0XFF,0X01,0XFF,0XCF,0X91,0X3F,0XC0,0XFF,0X98,0XF0,
0X8F,0X63,0X10,0XFE,0XF1,0X7F,0XF0,0XD9,0X03,0XCF,0X3C,0XFE,0X31,0XFF,0X02,0XE0,
0X8F,0X71,0X12,0XFE,0XF8,0X3F,0XC7,0X01,0XFE,0X0F,0XFF,0XFF,0X78,0X7E,0XB0,0XFD,
0X0F,0X78,0X22,0X7E,0XFC,0XFF,0XC7,0XFF,0XFF,0X83,0X00,0X1E,0X00,0X3C,0XB0,0XFD,
0X8F,0X7F,0X22,0X3E,0XFE,0XFF,0XC7,0X03,0XC0,0XCF,0XCF,0X3F,0XE6,0XFD,0XBB,0XFD,
0X8F,0X7F,0X22,0X1E,0XF0,0XBC,0XC7,0XB3,0XCD,0XCF,0XEF,0X7F,0X26,0X7F,0XB1,0XFD,
0X8F,0X7F,0X22,0X1E,0XF0,0X38,0XE3,0XB3,0XCD,0XCF,0XEF,0X3F,0X67,0X3E,0X95,0XED,
0X8F,0X7F,0X32,0X1E,0XF0,0X7C,0XF0,0X93,0XC8,0XCF,0X00,0X9E,0XE7,0X3C,0XC5,0XE5,
0XFF,0XFF,0XFF,0XFF,0XFF,0XFF,0XFF,0X01,0X80,0X47,0X00,0XDE,0XF1,0XBD,0XE7,0XE1,
0XFF,0XFF,0XFF,0XFF,0XFF,0XFF,0XFF,0XFF,0XFF,0XFF,0XFF,0XFF,0XFF,0XFF,0XFF,0XFF,
};
```

```
void setup()
{
   Serial.begin(9600); 
   pmsSerial.begin(9600); 
   u8g2.begin();
}
void loop()
{
  u8g2.setFont(u8g2_font_samim_16_t_all); //字型
   u8g2.firstPage();
   do {
     u8g2.drawXBMP(0,0, 128, 16, title);
     u8g2.setCursor(16, 64);
     u8g2.setFont(u8g2_font_osb41_tn);
     if (pms.read(data)){ //讀取 PMS 的數值
       pm25 = data.PM AE UG 2 5;
        Serial.print("");
       Serial.println(data.PM_AE_UG_2_5);
     }
     u8g2.print(pm25); //將讀到的 PM2.5 數值顯示在 OLED 上
```
 u8g2.setCursor(83, 58); u8g2.setFont(u8g2\_font\_samim\_12\_t\_all); u8g2.print("ug/m3");

} while ( u8g2.nextPage() );

}

2.製作過程與製片

![](_page_15_Picture_4.jpeg)

圖 8-1-1 為觀察實作紀錄

![](_page_16_Picture_0.jpeg)

圖 9-1-1 為程式探索與討論

![](_page_16_Picture_2.jpeg)

圖 9-1-2 為老師講解與指導

### 3.實作成品

![](_page_17_Picture_1.jpeg)

圖 10-1-1 為 PM2.5 偵測系統正面

![](_page_17_Picture_3.jpeg)

圖 10-1-2 為 PM2.5 偵測線路